## E-Rate **EPC Invoicing Service Provider Course 4 Summary**

Below is <sup>a</sup> collection of the key points from Service Provider Course 4: Submitting & Certifying Invoices in EPC (ESPI). These images review important concepts or locations in EPC. For more details, please access the training here https://www.usac.org/e‐ rate/learn/videos/#EPC‐Invoicing‐for‐Service‐Providers

## COURSE OBJECTIVES

- 0 Explain the differences between ESPI and SPI
- $\bullet$ Identify the process changes to ESPI submissions
- e • File and certify Form 474 – ESPI

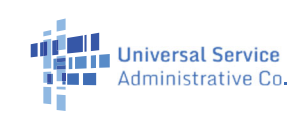

This list provides a breakdown of the differences between the ESPI and SPI

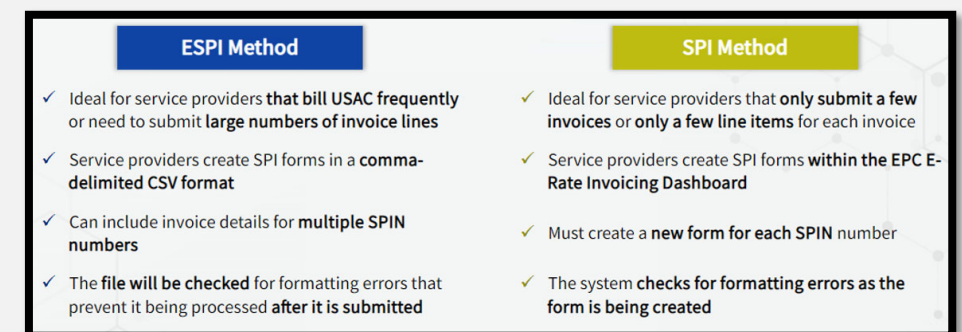

## invoicing methods This is an overview of the steps involved in the ESPI invoicing method

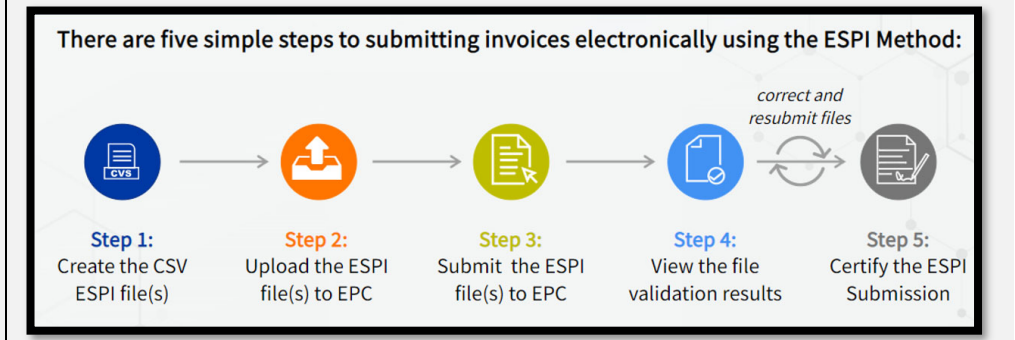

Where to upload ESPI files: EPC Invoice > My Organization tab > Click **Submit Electronic Invoices** <sup>&</sup>gt; Click **UPLOAD** > Select relevant file > Click **Open** > Click **SUBMIT**

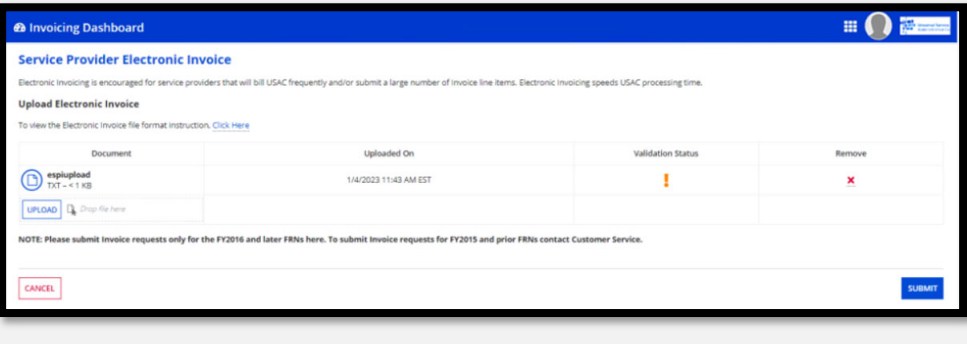

This list explains what about the ESPI invoicing method is and is not changing in the new EPC system

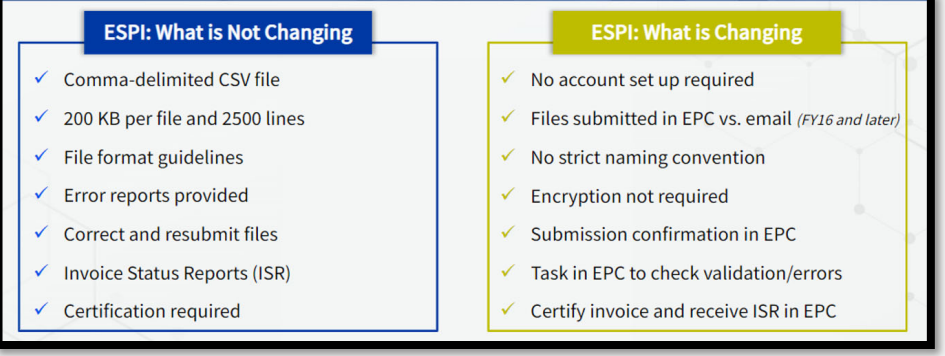